1. Go to http://polleverywhere.com. Click the "Sign up" link in the upper right corner of the screen.

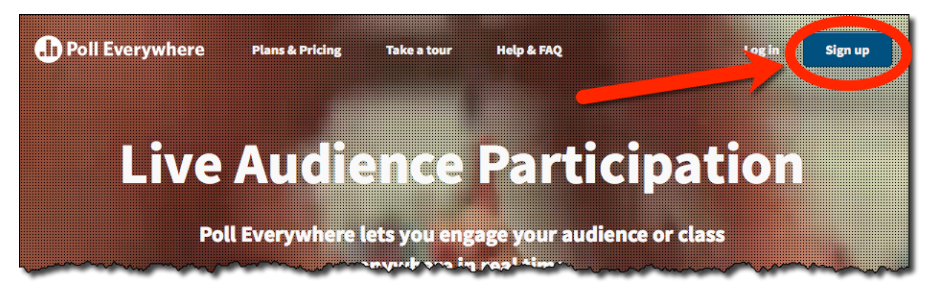

2. Under the "Free Plan Signup," complete the registration information (be sure to check the "I am an educator" box for extra features):

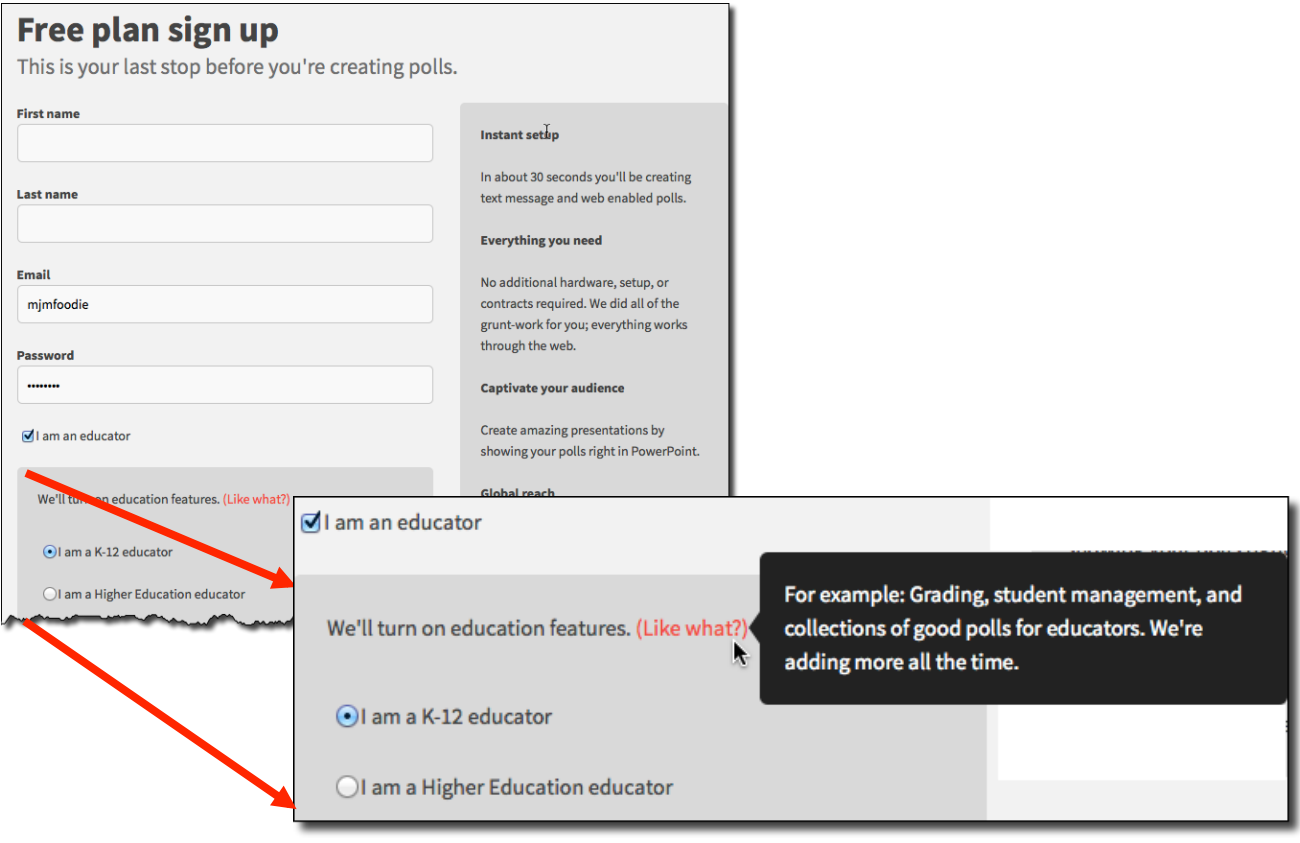

3. Click "Sign up for my Poll Everywhere account."

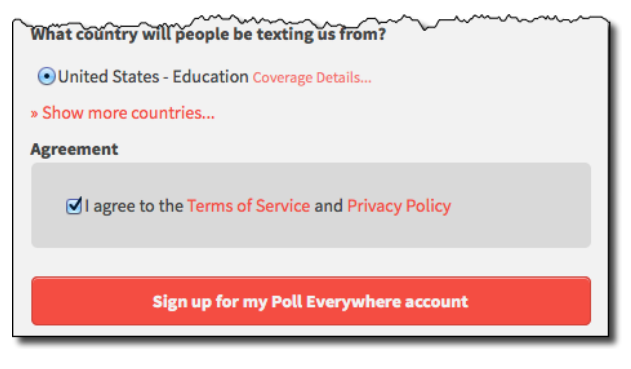

## That's it - you're ready to start Polling!!